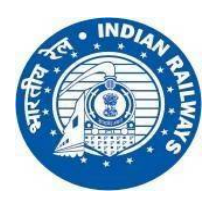

### **RAILWAY RECRUITMENT CELL – WESTERN RAILWAY WESTERN RAILWAY PARCEL DEPOT, ALIBHAI PREMJI MARG, GRANT ROAD (EAST), MUMBAI – 400 007.**

### **WEBSITE : [www.rrc-wr.com](http://www.rrc-wr.com)**

## **NOTICE**

### **Regarding Viewing of Question Paper, Responses and Keys & Raising of Objections if any to Questions/Options/Keys**

 **Sub :** GDCE for the post of Goods Guard & Sr. Commercial Clerk cum Ticket clerk and Senior clerk cum Typist.

\*\*\*\*\*\*

- 1. The Computer Based Test for GDCE 03/2019 & 05/2019 for the post of Goods Guard & Sr. Commercial Clerk cum Ticket clerk and Senior clerk cum Typist r was conducted on 27<sup>th</sup> June & 29<sup>th</sup> June 2022.
- 2. In order to enable candidates who appeared in this CBT to view their question papers, responses and answer keys, a link has been provided below which will be active from **02-08-2022 to 08-08-2022 @ 23:59 Hrs**.
- 3. After viewing the details, objections if any regarding the questions, options and keys published can be raised by the candidates.
- 4. Objections raised without sufficient evidence / proof for their objection will not be considered. Such objections will be treated as baseless / frivolous objections.
- 5. Candidates are advised to raise objection(s), if any, well before the final date and time i.e. **08.08.2022 at 23:59 Hrs** after which no representation from the candidates on the questions/options/key etc. will be entertained.
- 6. The decision of RRC on the objections raised shall be final and binding and no further correspondence shall be entertained from the candidates in the matter.

# **Instructions for raising objections**

**IMPORTANT:** Absentee Candidate cannot view Questions and Answers and cannot submit Objections / महत्वपूर्ण सूचना: अनुपस्थित अभ्यर्थी प्रश्न पत्र और जवाब आपत्तियां नहीं देख सकते और आपत्तियां प्रस्तुत प्रस्तुत नहीं कर सकता।

i) Candidates are advised to submit Objections in the Question Paper and/or Answer Keys through this link only. Objections through any other mode/means/channel shall not be entertained / उम्मीदवार केवल इस लिंक के माध्यम से प्रश्न पत्र / या उत्तर कुं जी में आपत्ति प्रस्तुत कर सकता हैं। / किसी भी अन्य मोड / साधन / चैनल के माध्यम दवारा आपत्तियों पर विचार नहीं किया जाएगा।

-2-

ii) Click on + button in the tab "Objections" to raise your objections. / अपनी आपत्तियों को बताने के लिए "आपत्तियां" टैब के + बटन पर क्लिक करें।

**Link to view and open Objection tracker**

**<https://cdn.digialm.com/EForms/configuredHtml/1287/77647/login.html>**

**Date: 02-08-2022 DY CPO (Gaz)**